# MetLife

#### www.metlife.com/mybenefits

### How to Register on MyBenefits

MyBenefits provides you with a personalized, integrated and secure view of your MetLife-delivered benefits. You can take advantage of a number of self-service capabilities as well as a wealth of easy to access information. MetLife is able to deliver services that empower you to manage your benefits. As a first time user, you will need to register on MyBenefits. To register, follow the steps outlined below.

## Registration Process for MyBenefits

#### Provide Your Group Name

Access MyBenefits at www.metlife.com/mybenefits and enter your group name and click 'Submit.'

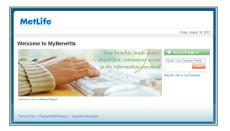

#### The Login Screen

On the Home Page, you can access general information. To begin accessing personal plan information, click on '**Register Now**' and perform the one-time registration process. Going forward, you will be able to log-in directly.

#### Step 1: Enter Personal Information Enter your first and last name, identifying data and e-mail address.

| MetLife                      |                                       | Acme Corporati                                       |
|------------------------------|---------------------------------------|------------------------------------------------------|
|                              |                                       | Friday, August 16, 21                                |
| Register for MyBe            | nefits                                | er                                                   |
| Create Your Profile.         | It's Simple and Secure.               | 🛠 Important Message                                  |
| Step 1: Personal Information |                                       | In order to regester for MyDenofits you will need to |
| First Name:                  |                                       | index a vitr yer present                             |
| Last Name:                   |                                       |                                                      |
| Social Security Number:      |                                       |                                                      |
| Date of Birth:               | month 🛩 day 🛩 year 🛩                  |                                                      |
| Email Address:               | Mhy do no ait for your email addrest? |                                                      |
| Confirm Email Address:       |                                       |                                                      |
|                              |                                       |                                                      |
| Step 2: User Name and Passwe |                                       |                                                      |

#### Step 2: Create a User Name and Password

Then you will need to create a unique user name and password for future access to MyBenefits.

The User Name and Password requirements may vary by company setup. General setup includes a User Name between 8-20 characters, containing at least one letter and one number, and a password between 6-20 characters, containing at least one letter and one number.

#### **Step 3: Security Verification Questions**

Now, you will need to choose and answer three identity verification questions to be utilized in the event you forget your password.

#### Step 4: Terms of Use

Finally, you will be asked to read and agree to the website's Terms of Use.

#### Step 5: Process Complete

Now you will be brought to the "Thank You" page.

Lastly, a confirmation of your registration will be sent to the email address you provided during registration.

| MetLife                                                                                                    | Tom Smith, Acme Corporation<br>Update your profil |
|----------------------------------------------------------------------------------------------------|---------------------------------------------------|
|                                                                                                    | Féday, August 16, 201                             |
| Thank You. You are now registered on MyBenefits!                                                                                                    | 🖬 Pas                                             |
| Or Paperland:<br>Reason your classers and Bendra (Class Balancest) relies. You will reason as small also<br>seen your classers in a adultability wave orders. These adents will be wet to the marking admoss<br>and for importants.<br>See Mark Lancest to paperlanest and reason ing Dental Explorationer Of Benefits Deltworky.<br>Happender Hallm "You con charge or angle to your and Allons and publications of any Interes The<br>Balancest Test and See Test See Test See |                                                   |
| STATEMENT ON CONSUMER CONSENT TO THE USE OF<br>ELECTRONIC TRANSACTIONS, SIGNATURES AND RECORDS<br>("Consent Statement")                                                                                                    | ε.                                                |
| Definitions Defaulton: For purpose all this Concert Statement: "MetLife" manys Metropolitan<br>Life insurance Company. New York, IV's and its applicable ellisities: and "Web Stat" includes<br>this web sha and all other MetLife administrates we be statis initiad to it, but does net include non-<br>MetLife and share able not include to and one.                                                                                                    |                                                   |
| I have read and agree to the "Consent Statement" above                                                                                                    |                                                   |
|                                                                                                    |                                                   |

Metropolitan Life Insurance Company 200 Park Avenue New York, NY 10166 www.metlife.com